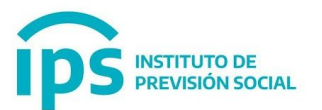

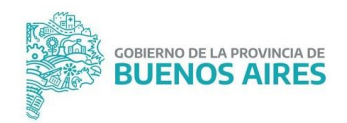

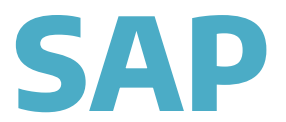

## SISTEMA DE ADMINISTRACION PREVISIONAL

**MANUAL DE USUARIO Solicitud de Formulario 611 Anticipo Municipal**

**TRÁMITES DIGITALES**

**Únicamente para trámites jubilatorios iniciados por SAP**

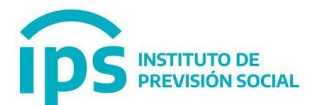

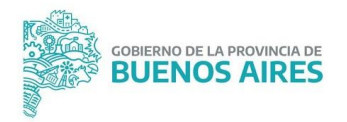

El IPS **solicitará** por medio de SAP el Formulario 611 (Anticipo Municipal), el Municipio deberá ingresar diariamente a SAP y verificar qué formularios deberá enviar.

Para mandar los formularios seguirá utilizando el servicio disponible en la Web del IPS Consulta de Anticipos Jubilatorios.

Desde Inclusiones no se enviará más el correo electrónico solicitando el anticipo (para trámites digitales). El municipio deberá ingresar a SAP y consultar en el **Módulo Trámite Previsional opción Formulario 611.**

En caso de no tener clave de acceso a SAP, puede solicitarla siguiendo los pasos de la registración. (Según instructivo que se adjunta)

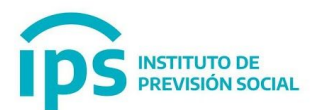

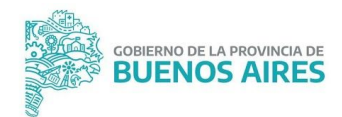

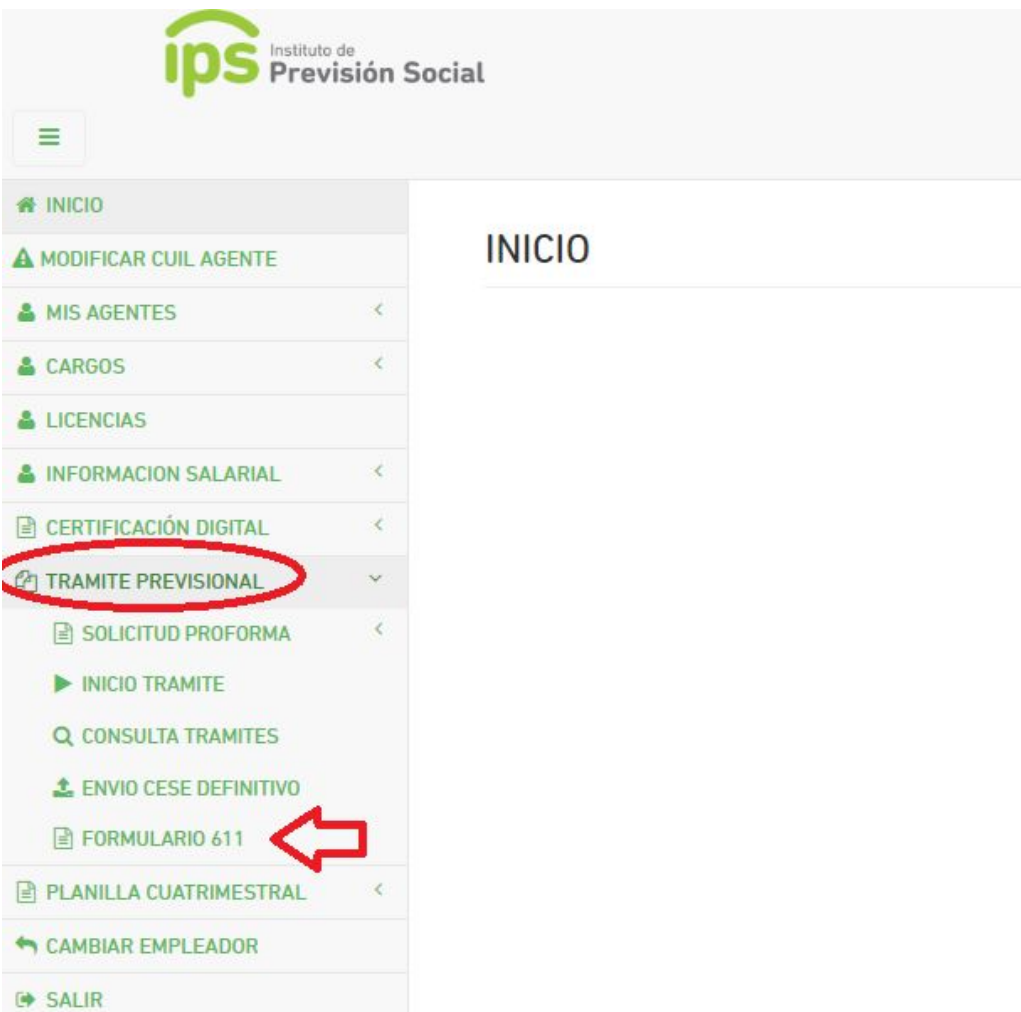

Al seleccionar la Opción Formulario 611, se mostrará un listado con el detalle de los agentes que el Municipio deberá informar el Formulario 611.

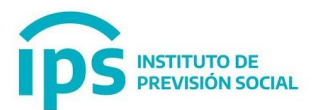

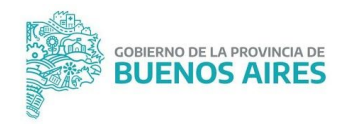

## TRAMITE PREVISIONAL FORMULARIO 611

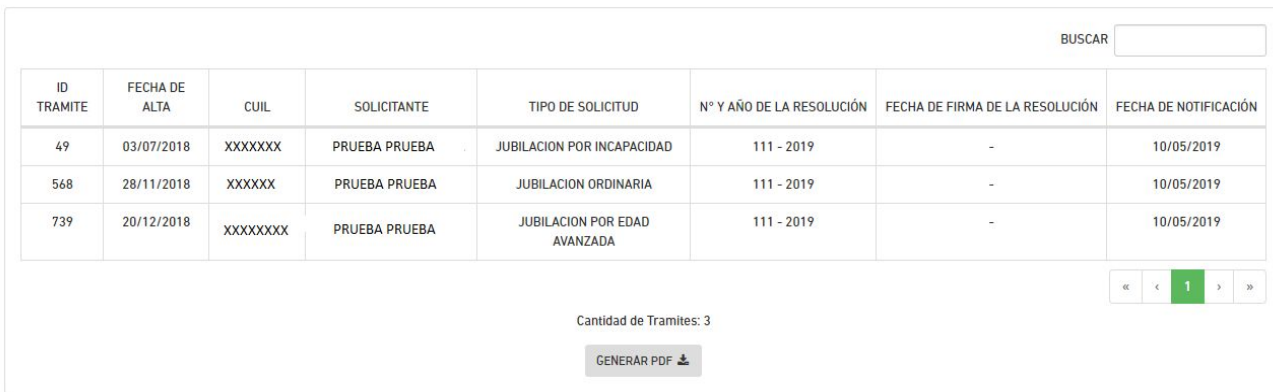

## El sistema permite descargar el listado en formato pdf.

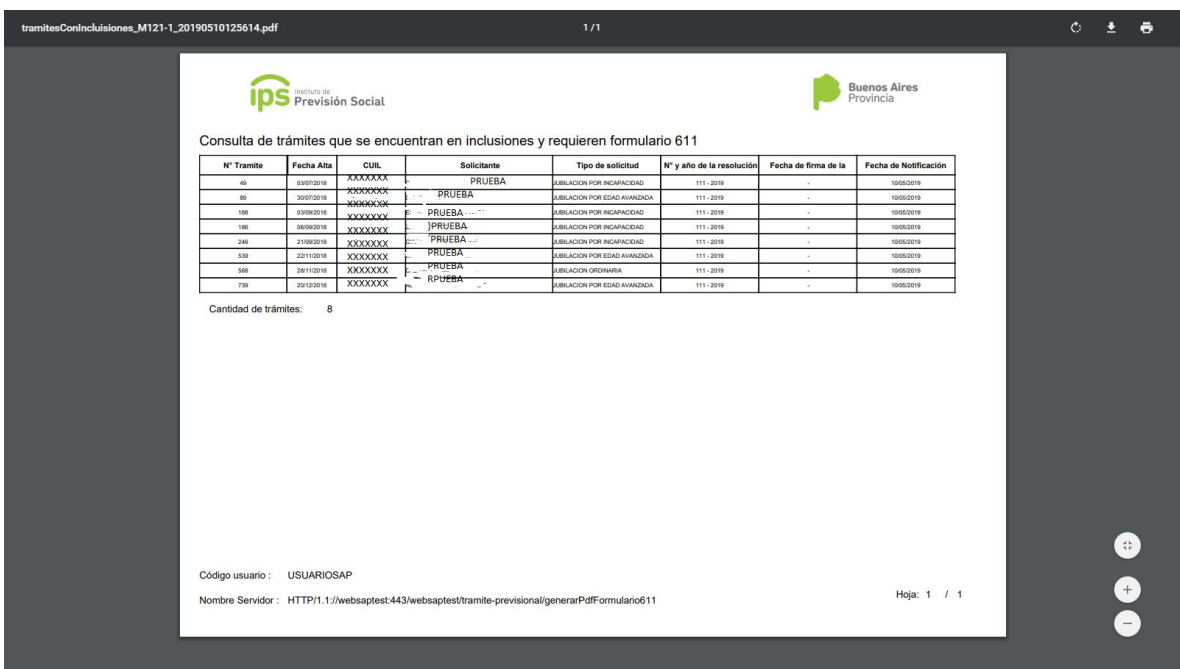

Una vez que el formulario 611 es cargado por la página, desaparece del listado automáticamente.